# **Reflection Filter**

This page gives an overview of the Reflection Filter Render Element and explains how it is used.

#### **Overview**

The Reflection Filter Render Element stores reflection information calculated from the materials' reflection values in the scene. Surfaces with no reflection values set in its material(s) will contain no information in the render pass and will therefore render as black.

Reflection element is a key component in the main Beauty Pass.

UI Path: ||Display Render Settings button|| > Render Elements tab > Reflection Filter

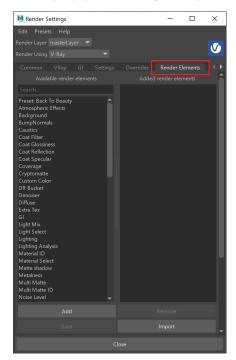

To use render elements, select from the Available render elements column and click the **Add** bu tton to add the passes you wish to generate at render time. When you render the scene, the added render elements listed in the column on the right, will also render, which can be viewed from the VFB window's channel drop-down menu.

For more information on the parameters on this dialog, see the Render Elements tab page.

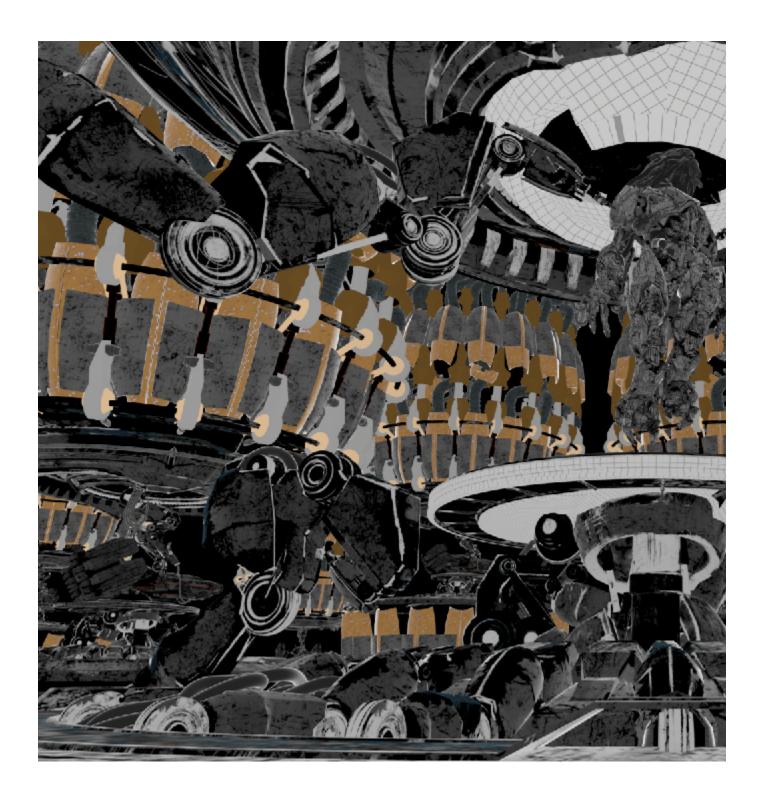

## **Attributes**

The parameters for this render element appear in the Attribute Editor under Extra V-Ray Attributes.

**Enabled** – When checked, the render element appears in the V-Ray Virtual Frame Buffer.

**Deep output** – Specifies whether to include this render element in deep images.

**Filename suffix** – The text added to the end of the rendered file, when saved as a separate file (e.g. myrender.reflectionFilter.vrimg).

**Denoise** – Enables the render element's denoising, provided the Denoiser render element is present.

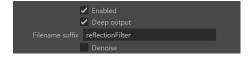

### **Common uses**

The Reflection Render Element is useful for changing the appearance of Reflective elements after rending in a compositing or image editing software. Below are a couple of examples of their use.

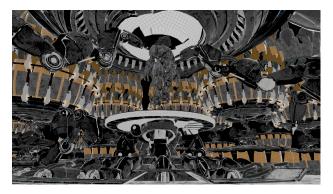

The Reflection Filter Render Element

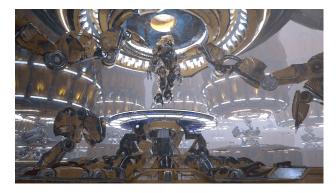

The Original Beauty Composite

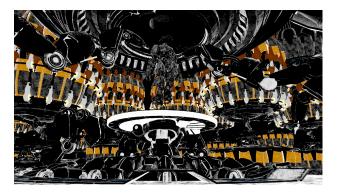

More contrast added to Reflection Filter

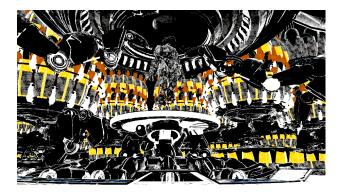

Brighter with more contrast Reflection Filter

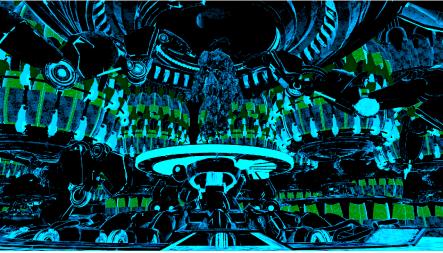

Cooler, brighter with more contrast Reflection Filter

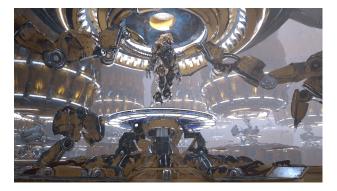

Reflections with more contrast

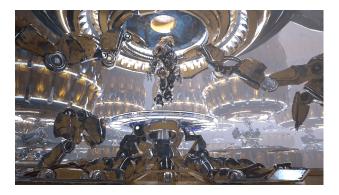

Brighter Reflections with more contrast

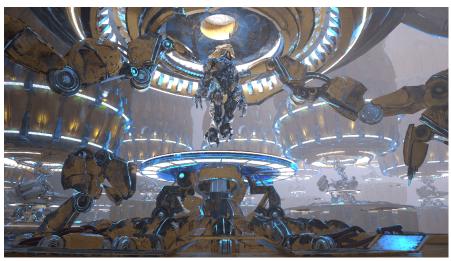

Cooler, brighter Reflections with more contrast

## **Underlying Composite**

The Reflect render element is a product of <a href="mailto:vrayRE\_Raw\_Reflection">vrayRE\_Reflection\_Filter</a>.

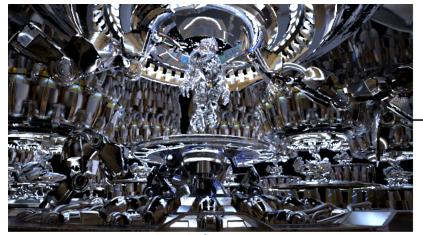

Raw Reflection

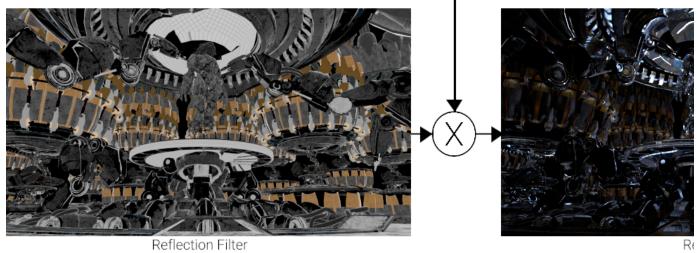

Reflection Filter